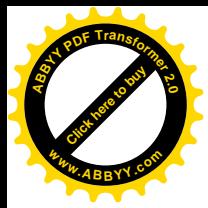

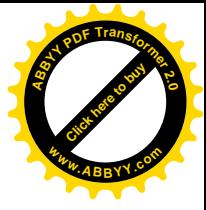

*ČESKÁ ZEMĚDĚLSKÁ UNIVERZITA*

*PROVOZNĚ EKONOMICKÁ FAKULTA*

*OBOR INFORMATIKA*

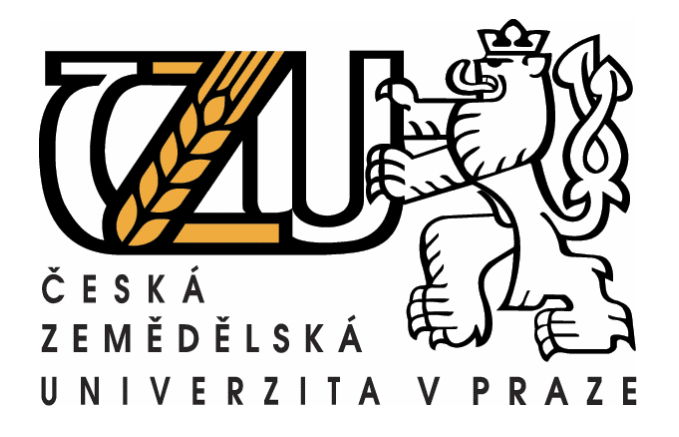

# *Debian Linux v malých a velkých firmách*

*Debian Linux in business*

Vypracoval: Tomáš Beran

Vedoucí bakalářské práce: doc. Ing. Arnošt Veselý, CSc.

Ó V Praze 2008

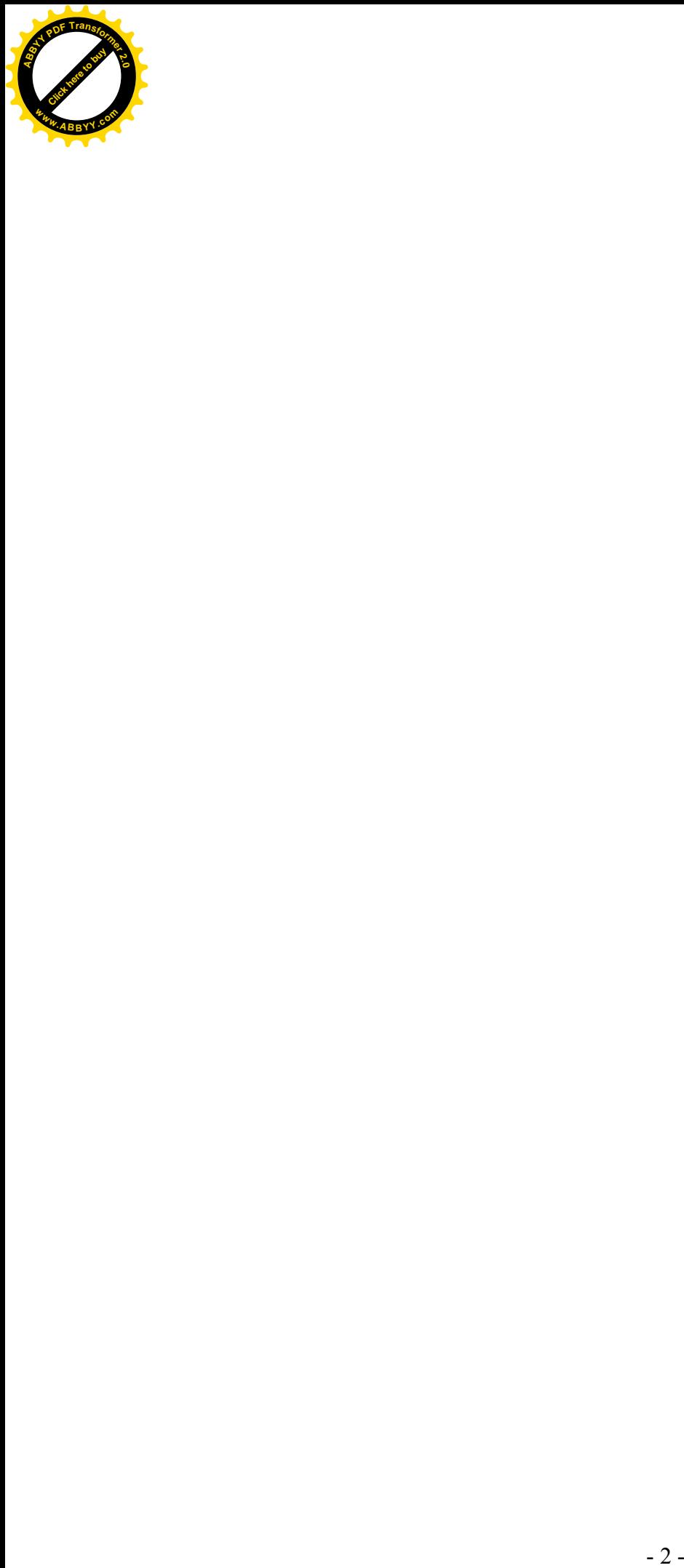

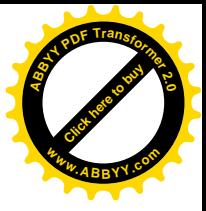

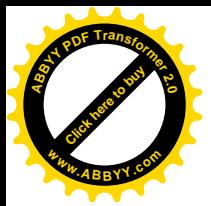

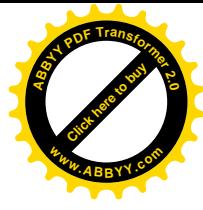

## *Čestné prohlášení o samostatném vypracování BP*

 Prohlašuji, že jsem bakalářskou práci na téma Debian Linux v malých a velkých firmách vypracoval samostatně za použití uvedené literatury a po odborných konzultacích s doc. Ing. Arnošt Veselým, CSc.

V Praze dne

…………………….. (podpis autora práce)

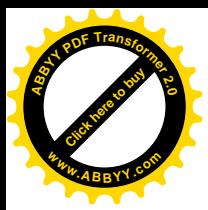

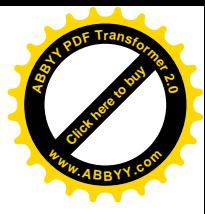

## *Poděkování*

 Tímto bych chtěl poděkovat panu doc. Ing. Arnošt Veselému, CSc. za odborné vedení mé bakalářské práce a za čas, který mi věnoval při konzultacích.

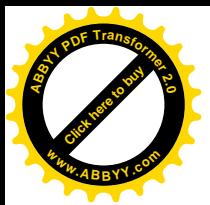

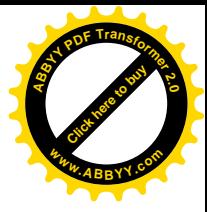

### *Debian Linux v malých a velkých firmách*

*Debian Linux in business*

#### <span id="page-4-0"></span>**Souhrn**

 Operační systém Debian Linux patří od začátku milénia k velmi vyhledávaným a velice stabilním operačním systémům vhodný pro síťový server. Je volně šiřitelný a zdarma ke stažení, v dnešní době se na jeho vývoji podílí více než 1000 vývojářů po celém světe. Tato práce je jen malým nahlédnutím pod jeho pokličku .

#### <span id="page-4-1"></span>**Summary**

Since the beginning of the millenium, the operation system Debian Linux has been one of the sought ought and very stable operaton systems suitable for network servers. It is free for download and OpenSource , nowadays its development is being provided by over 1000 developers all around the world. This work offers a brief glimpse of its workings.

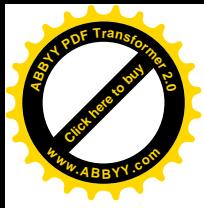

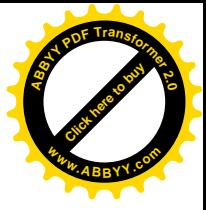

### <span id="page-5-0"></span>**Klíčová slova**

 Debian Linux, OpenSource, GNU, server, aplikace, operační systém, případová studie

## <span id="page-5-1"></span>**Key words**

 Debian Linux, OpenSource, GNU, server, aplication, operating systém, aplication study

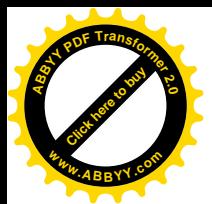

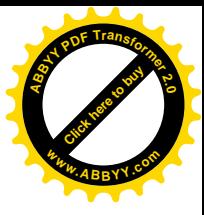

## **OBSAH:**

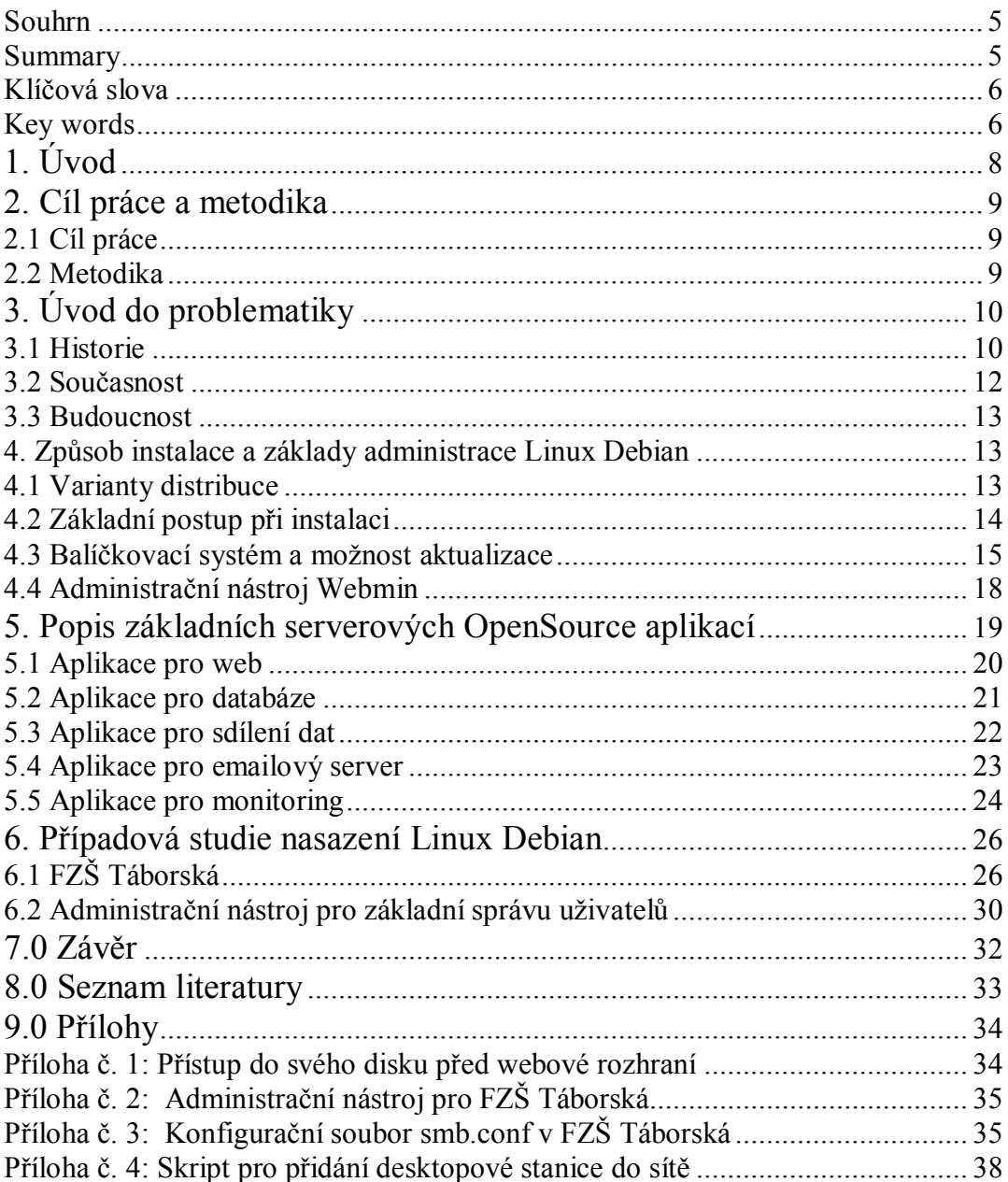

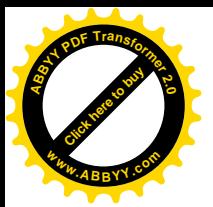

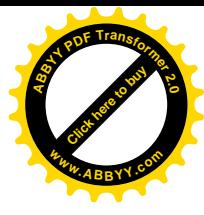

## <span id="page-7-0"></span>**1. Úvod**

Linux Debian patří v současné době mezi nejrozšířenější linuxové distribuce vůbec. Debian je svobodný operační systém (OS) určený k provozu na mnoha různých typech počítačů. Operační systém se skládá ze základního programového vybavení a dalších nástrojů, kterých je k provozu počítače třeba. Vlastním základem OS je jádro. Jelikož Debian používá jádro Linux a většina základních systémových programů byla vytvořena v rámci projektu GNU, nese systém označení GNU/Linux. GNU/Linux je distribuce GNU/Linuxu a její porty na jiná jádra, kterou nevyvíjí komerční subjekt, ale je vyvíjena velkým množstvím dobrovolníků z celého světa. Je známa především svou konzervativností. Přesto je to jedna z nejrozšířenějších linuxových distribucí na světě. Oproti klasickým "komerčním distribucím", jako jsou Red Hat, Mandriva nebo SUSE, nepoužívá balíčkovací systém postavený na RPM (RPM Package Manager, dříve Red Hat Package Manager), ale má vlastní balíčkovací systém tzv. deb-balíčků, který je velmi propracovaný a umožňuje velmi jednoduše provádět správu balíčků z různých zdrojů. Nazývá se Advanced Packaging Tool (APT).

Debian je pro svou stabilitu a jednoduchou údržbu velmi oblíbený zejména pro serverové instalace, naopak jeho podíl na desktopech v posledních letech poněkud poklesl, zejména po příchodu distribuce Ubuntu, která je ovšem na Debianu založena.

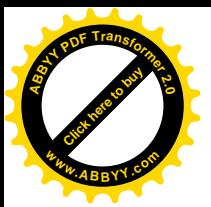

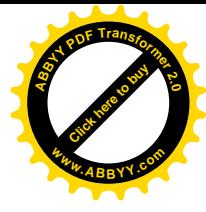

### <span id="page-8-0"></span>**2. Cíl práce a metodika**

#### <span id="page-8-1"></span>**2.1 Cíl práce**

 Ve své práci **Debian Linux v malých a velkých firmách** se především budu snažit ukázat základní podobu systému, instalaci, základní administraci systému a jejich základní použití. Dále představit základní serverové aplikace a jejich jednoduchou instalaci a použití. Poukázat na výkonnost systému ukázat jeho silné i slabší stránky. V případové studii nastínit využití toho Operačního systému a poukázat na použitelnost jak jsem se s ní setkal v FZŠ Táborská.

#### <span id="page-8-2"></span>**2.2 Metodika**

Informace a údaje do bakalářské práce jsem čerpal především z odborné literatury, ale i z internetových zdrojů.

Neméně důležitým zdrojem pro mě byly mé vlastní zkušenosti, které jsem nabyl během mé 6-ti leté praxe s tímto operačním systémem .

Nejdříve jsem shromáždil odbornou literaturu a internetové zdroje, ze kterých jsem čerpal především pro první část bakalářské práce. V druhé části jsem využil zejména mých osobních zkušeností s tímto Operačním systémem.

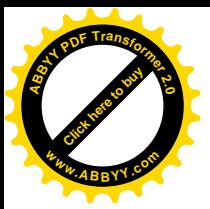

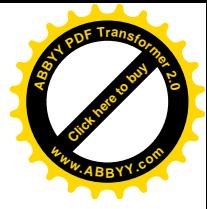

### <span id="page-9-0"></span>**3. Úvod do problematiky**

Na úvod své práce bych rád seznámil s historií a současností Linux Debian a nastínil, jakým směrem se bude vyvíjet.

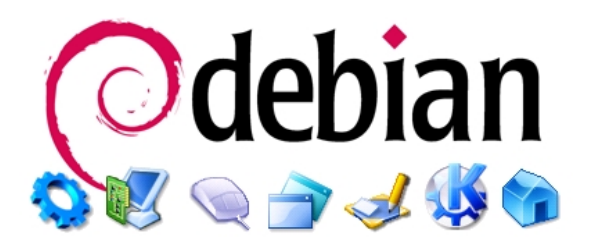

*Obr č.1: Logo Linux Debian, zdroj: [http://www.debian.org](http://:@www.debian.org/)*

#### <span id="page-9-1"></span>**3.1 Historie**

První zmínka o distribuci Debian pochází z 16. srpna roku 1993. Zakladatelem je Ian Murdock, který v té době studoval na univerzitě.

Murdock sám říkal Debianu "Debian Linux Release". V eseji Debian manifesto (viz také: GNU manifesto) nabádá k vytvoření distribuce v duchu GNU a Linuxu, tedy v duchu svobody, nikoli pouze něčeho zadarmo ("free as in freedom, not as in free beer"). Prakticky je to realizováno tak, že celý projekt je řízen vývojáři, kteří si ze svého středu volí jednoho, jenž bude stát v čele celého úsilí. Peníze na pokrytí nákladů spojených s vývojem (připojení k síti, hardware) získává Debian z příspěvků a darů.

Jméno Debian je složeninou jména Murdockovy přítelkyně, dnes ženy Debry, a jeho křestního jména Ian. V angličtině se tedy čte jako složenina těchto dvou jmen [debien], v češtině je možno se setkat s používáním jak původní výslovnosti, tak jednoduše české [debijan].

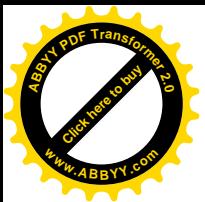

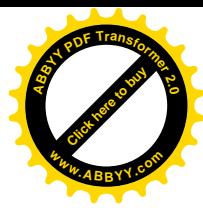

Debian se pomalu utvářel mezi lety 1994–1995, v roce 1995 začaly probíhat první práce na portování na jiné hardwarové architektury a v roce 1996 vyšla první stabilní verze. V tomtéž roce nahradil Bruce Perens ve vedení projektu Murdocka. Krom toho došlo k významné události, dlouholetý vývojář Ean Schuessler navrhl, aby Debian uzavřel společenskou smlouvu mezi uživateli, vývojáři a projektem. Po bouřlivých diskuzích na mailing listech byla odsouhlasena finální podoba Debian Social Contract (Společenské smlouvy Debianu) a Debian Free Software Guidelines (Debianí vymezení svobodného softwaru). První dokument stanovuje, že projekt bude navždy svobodný ve smyslu svobody určování směru vývoje. Zatímco druhý definuje jaký software je svobodný a ustanovuje, že nesvobodný software nepatří do Debianu. (Avšak stále je možnost si takovýto software instalovat – to je volba uživatele). Debianu se věnovalo rok od roku více vývojářů a s každou distribucí rostl počet balíčků a vývojářů.

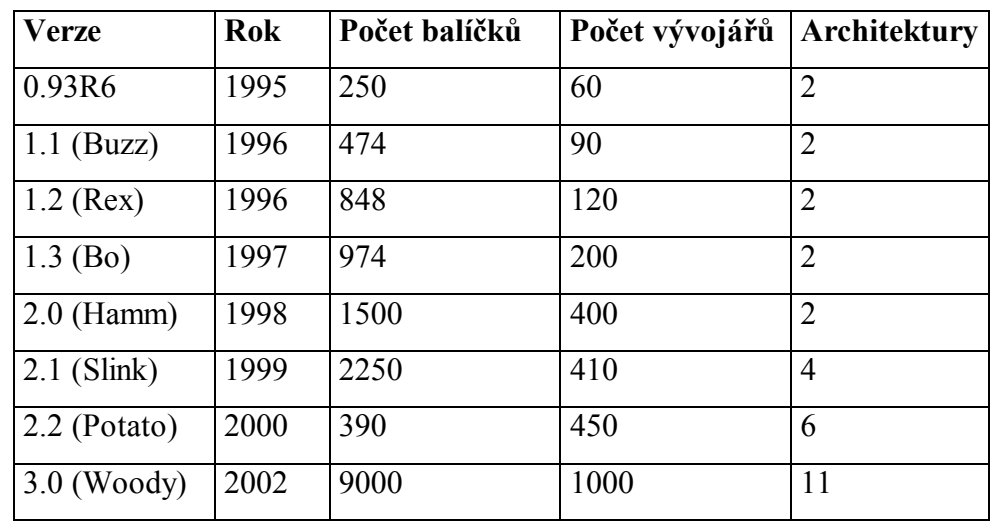

*Tabulka č.1: Vývoj systému, zdroj: [http://www.lameter.com/tokyo/](http://:@www.lameter.com/tokyo/)*

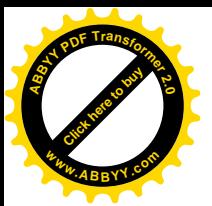

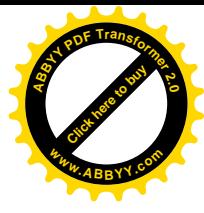

#### <span id="page-11-0"></span>**3.2 Současnost**

Současná stabilní verze s označením 4.0 – **etch** byla vydána 8. dubna 2007. Debian má tři hlavní větve, do kterých se software člení podle úrovně otestování a míry funkčnosti:

**stable** – stabilní, pečlivě otestovaný a chyb zbavený software, připravený pro nasazení i v kritických aplikacích, avšak již lehce zastaralý. Pro tuto větev jsou však pravidelně vydávány záplaty, řešící kritické chyby a bezpečnostní problémy.

**testing** – testovací, novější software, použitelný pro desktop, avšak s možným výskytem chyb.

**unstable** – nestabilní, vývojářská větev, používaná převážně vývojáři, nadšenci a lidmi, kteří chtějí žít na ostří nože ("bleeding edge").

Kromě toho existují dvě další větve:

**oldstable** – zastaralý software, který byl kdysi stable.

**experimental** – experimentální větev, používání se nedoporučuje ani vývojářům, používá se skutečně k pokusům, obvykle je zde software ve stejné verzi jako v unstable.

#### Odnože Debianu:

 Mezi odnože Debianu patří asi v poslední době nejúspěšnější distribuce **Ubuntu** Linux (a jeho deriváty: Kubuntu, Xubuntu, Edubuntu,..), které se snaží na rozdíl od Debianu vydávat distribuce každých 6 měsíců a u každé verze držet update 18 měsíců.Vše má pod patronací jihoafrický miliardář **Mark Shuttleworth** (známý například leten do vesmíru.) mezi další patří **Knoppix** je verze live distribuce, kterou si můžete jednoduše upravit dle vašich představ .

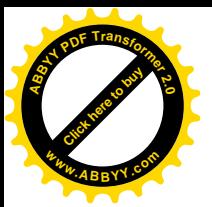

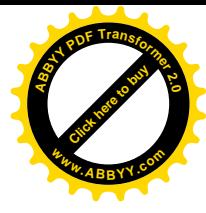

#### <span id="page-12-0"></span>**3.3 Budoucnost**

 Tím, že z Debianu vychází dalších distribucí je zřejmé, že jeho postavení mezi Linuxovými distribucemi bude sílit. Okolo roku 2008 by mělo být dostupné něco okolo 100000 balíčků. Vývojáři z Ubuntu se zaměřují na tvorbu desktopového řešení, které se například již v dnešní době přikládá k novým notebookům od společnosti Dell nebo Toshiba. Nadále však bude převažovat požití serverového řešení, které je opravdu spolehlivé a stabilní.

#### <span id="page-12-1"></span>**4. Způsob instalace a základy administrace Linux Debian**

#### <span id="page-12-2"></span>**4.1 Varianty distribuce**

 Debian GNU/Linux je distribuován svobodně přes Internet. Na adrese [http://www.us.debian.org/distrib/.](http://:@www.us.debian.org/distrib/) K výběru jsou základní varianty. Varianta 1 je malý soubor s obrazem iso cca 180MB, který obsahuje pouze základní instalátor s jádrem a základním balíkem souborů. Pro instalaci je pak dále nutným přístup na internet . Další variantou je stáhnout si kompletní sadu CD/DVD se všemi balíky, cca 22 CD. Tento typ instalace již dále internet pro doinstalaci nepotřebuje. Pro správnou funkčnost je nutné vybrat správný typ architektury instalovaného serveru / PC z možností: [alpha] [amd64] [arm] [hppa] [i386] [ia64] [mips] [mipsel] [powerpc] [sparc] [s390] [source] [multi-arch] . Každá, jak ve zkratce napovídá, je určená pro specifický hardware.

 Pro standartní počítač s architekturou x86 doporučuji tuto variantu: http://cdimage.debian.org/debian-cd/4.0\_r3/i386/iso-cd/debian-40r3-i386-netinst.iso

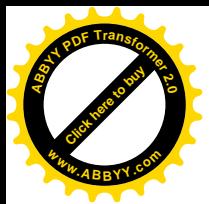

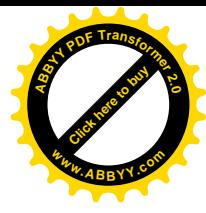

Po stažení instalace je nutné si obraz nahrát na příslušné médium. Před instalací je nutné důkladně otestovat hardware. V základním menu instalátoru je možné si vybrat z možností před instalací test hardwaru.

#### <span id="page-13-0"></span>**4.2 Základní postup při instalaci**

 Celý proces instalace by se dal zjednodušeně popsat kroky: výběr jazyka a klávesnice, nastavení sítě, rozdělení disku, instalace základního systému, instalace zavaděče, restart do nového systému, nastavení hodin a časového pásma, založení uživatele, nastavení zdrojů balíčků, výběr a instalace balíčků, nastavení pošty a hotovo. Mezi tím vším se několikrát spustí automatické rozpoznávání hardwaru, které hledá vhodná zařízení pro danou situaci.

Když mluvíme o instalaci, musíme se zmínit o nástroji pro dělení disku. Dříve používaný cfdisk, na němž bylo vidět, že vzhledově nezapadal do zbytku instalace, byl nahrazen vlastním řešením Debianu nazvanou partman, které v sobě úhledně integruje jak samotné dělení disků, tak formátování a připojování oddílů. Nyní musím uživatele varovat, protože partman, jak se tato komponenta instalátoru jmenuje, nemusí být na první pohled zcela intuitivní a možná bude třeba malý trénink. Po pár minutách vám však přijde ovládání naprosto přirozené a za chvíli se přistihnete, že se vám dokonce líbí. Bázlivý uživatel začátečník může s výhodou využít automatické dělení disku, které odvede špinavou práci za něj. Pokročilý uživatel zase ocení podporu všech běžných souborových systémů (ext2, ext3, ReiserFS, JFS, XFS, vfat, NTFS (pouze pro čtení)) a možnost vytváření softwarových RAID polí a LVM svazků. Z dalších vlastností můžeme zmínit třeba podporu pro kopírování dat mezi oblastmi a možnost detailního nastavení parametrů přípojných bodů. Pro ilustraci instalace uvádím pár náhledů.

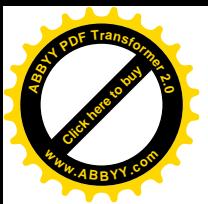

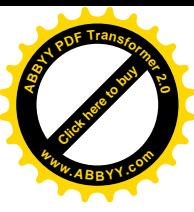

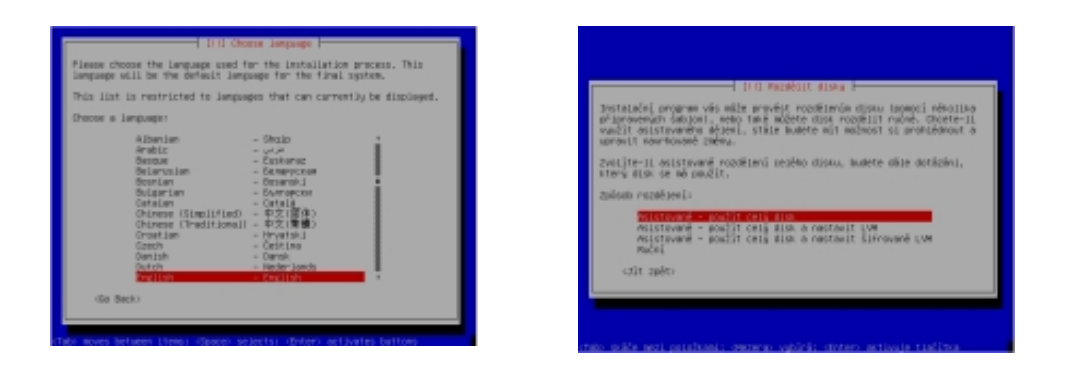

*Obr č 2 a 3: Výběr jazyka a nastavení disku , zdroj: [http://www.linuxsoft.cz/img/debian40r0/](http://:@www.linuxsoft.cz/img/debian40r0/)*

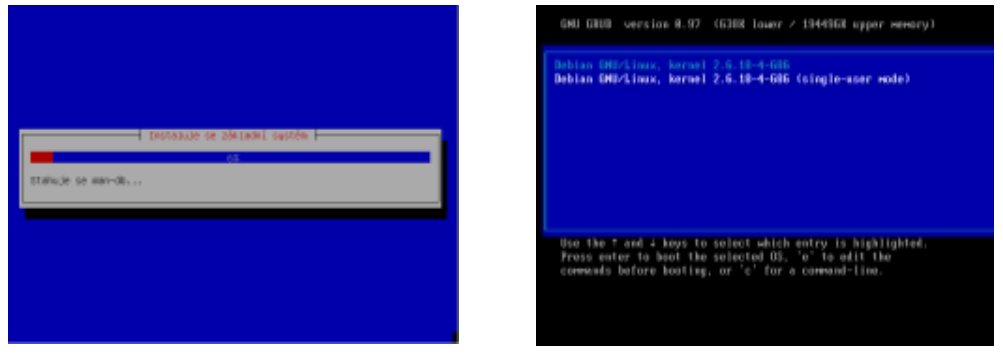

*Obr č 4 a 5 : nahrání systému a první start , zdroj: [http://www.linuxsoft.cz/img/debian40r0/](http://:@www.linuxsoft.cz/img/debian40r0/)*

### <span id="page-14-0"></span>**4.3 Balíčkovací systém a možnost aktualizace**

Velikou silou, proč vůbec Debian je tak populární, je bezpochyby to, jak má vyřešenou balíčkovací architekturu. V minulosti bylo dosti vyčítáno, že systém používá zastaralé verze jednotlivých programů. V Debianu se považuje za "stable" až opravdu odzkoušený software, který již existuje například už několik let. To bylo mnohými velmi vyčítáno. Pokud však potřebuje stabilní řešení, není výkonnost a aktualizace systému vždy to nejdůležitější. Instalovat software pomocí kompilace a pak ho udržovat aktuální je dosti náročné. Proto existují distribuce, které nabízí všechen software již předem zkompilovaný a připravený v balíčcích. Balíčkovací systém nám umožňuje automaticky upgradovat všechen nainstalovaný software, ať jde o opravy chyb nebo bezpečnostní záplaty. Aby balíčkovací systém fungoval, musí si udržovat nějakou

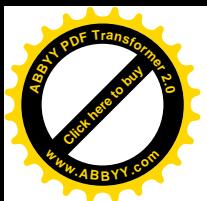

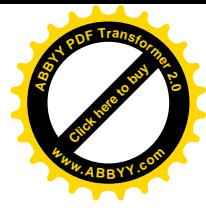

databázi o balíčcích nainstalovaných a také o balíčcích dostupných. V distribuci Linux Debian mají tyto balíčky koncovku *název-balíčku.deb* pro instalaci balíčku nám stačí příkaz dpkg. Takto například nainstalujeme jádro systému.

#### *dpkg –i linux-image-2.6.18-4-i386.deb*

Dpkg má tu nevýhodu, že instaluje pouze balíčky v aktuálním adresáři a pokud program potřebuje k funkci ještě další aplikace / programy, nedokáže je sám stáhnout a nainstalovat. Proto vývojáři vytvořili aplikaci apt-get a aptitude, které potřebné závislosti udržují.

**Apt-get** je program, který slouží pro práci s balíčkovacím systémem. Umí aktualizovat dostupné balíčky, upgradovat balíčky nebo celý systém, instalovat nové programy či je odinstalovávat a především automaticky řešit závislosti mezi balíčky. Tzn. pokud nějaký program potřebuje ke své práci určitou knihovnu, zajistí balíčkovací systém při instalaci programu automaticky instalaci dané knihovny a zároveň při pokusu o odstranění knihovny automaticky odstraní i programy, které bez knihovny nedokáží pracovat. Aby ale bylo možné cokoli pomocí apt nainstalovat, je třeba nejprve přidat zdroje softwaru do konfiguračního souboru /etc/apt/sources.list. Zdroj pro Debian Sarge, umístěný na FTP serveru, vypadá takto:

#### *deb ftp://ftp.cz.debian.org/debian/ sarge main contrib non-free*

Pokud chcete přidat i zdroj se zdrojovými balíčky, bude zápis vypadat následovně:

#### *deb-src ftp://ftp.cz.debian.org/debian/ stable main contrib*

Co znamenají jednotlivé položky? deb nebo deb-src určuje, zda se jedná o předkompilované, nebo zdrojové balíčky. Dále následuje adresa s umístěním, možné varianty jsou ftp, http, file, cdrom a ssh nebo rsh. Po adrese následuje označení verze – v našem příkladu sarge, možné je ale i použití názvů stable, testing a unstable. Řádek

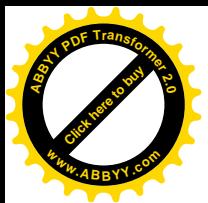

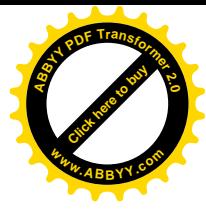

uzavírá mezerou oddělený seznam adresářů s balíčky (main obsahuje samotnou distribuci, contrib je rozsáhlý archiv dalšího softwaru a non-free je archiv ne-opensource softwaru).

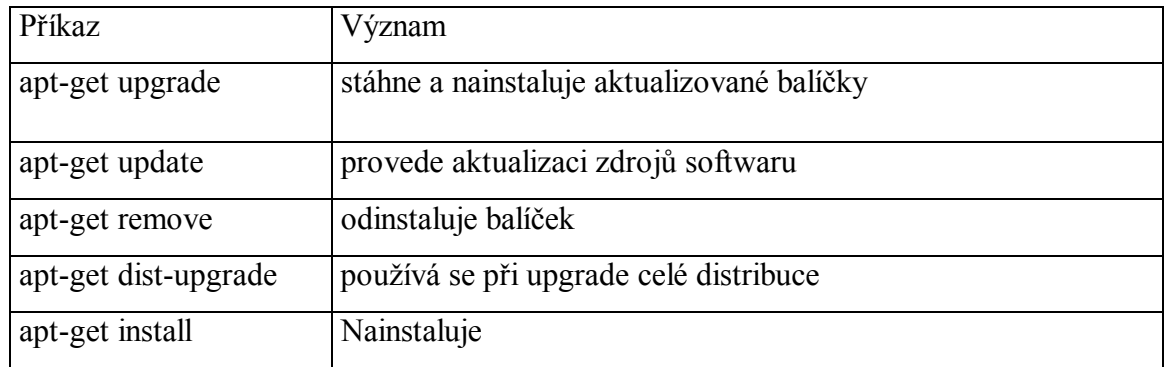

#### *Tabulka č.2 Přehked příkazů apt-get* [zdroj: http://wiki.ubuntu.com](zdroj://:@/ http://wiki.ubuntu.com)

**Aptitude** je nadstavba apt-get, která je pro uživatele mnohem příjemnější a umožňuje uživateli mnohem přehlednější správu balíčku a systému. V následující tabulce jsem si dovolil upozornit na užitečné internetové adresy kde hledat pomoc pokud si nebudete vědět rady při jakémkoli problému s instalací, administrací systému Linux Debian.

| Internetová adresa                        | <b>Jazyky</b> | <b>Popis</b>                |
|-------------------------------------------|---------------|-----------------------------|
| http://wiki.debian.org/                   | Multijazyčný  | Poradna Software / Hardware |
| https://wiki.ubuntu.com/                  | Multijazyčný  | Poradna Software / Hardware |
| $\frac{http://www.abclinuxu.cz/ Český}{}$ |               | Poradna velmi užitečný      |
| http://howtoforge.com/                    | Anglický      | Řeší krok po kroku problémy |

*Tabulka č.*3 *Přehled užitečných internetový adres*

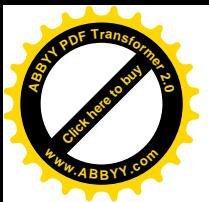

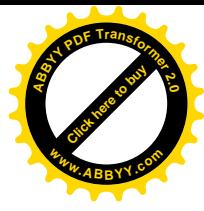

### <span id="page-17-0"></span>**4.4 Administrační nástroj Webmin**

Pro Linux Debian existuje celá řada administračních nástrojů, které přes webové rozhraní umožňují administraci celého systému. Mezi ty povedenější patří webmin. Webmin je aplikace s vlastním webovým serverem, který běží na portu 10000. Je napsaná v Perlu. Aplikace se skládá z modulů, které spravují určitou službu. Základní moduly bych rozdělil mezi následující:

- Administrace uživatelů
- · Administrace spouštěný aplikací při startu systému
- · Administrace časových spouštění
- · Čtení administračních logových záznamů
- · Administrace jednotlivých serverových aplikací
- · Administrace síťových a routovacích adres
- Čtení elektronické pošty

Instalce webadmin je v systému Linux debian je velmi intuitivní

#### *apt-get install webmin webmin-core*

Základní konfigurační soubory se nacházejí /etc/webmin/webmin.conf, kde se nastavují základní nastavení mezi které patří číslo portu serveru, jakým uživatelům bude dostupný atd.. Mezi výhody tohoto nasazení určitě patří intuitivnost celé aplikace. Lze jednoduše vytvořit administrátorské účty, kterým přidělíte jen příslušná oprávnění a tak v systému administrují jen to, co opravdu mají. Mezi nevýhody patří nedotažení některých modulů do konce, vyskytují se chyby v konfiguraci a v následující funkčnosti. Tato aplikace je především určena pro adminitrátory jež nemají v oblibě příkazovou řádku a klikání ve webové aplikaci je pro ně příjemnější a přehlednější. Na následujícím obrázku je ukázka administračního rozhraní .

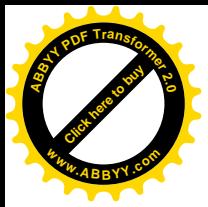

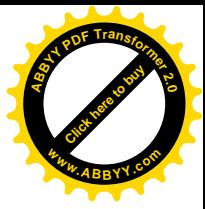

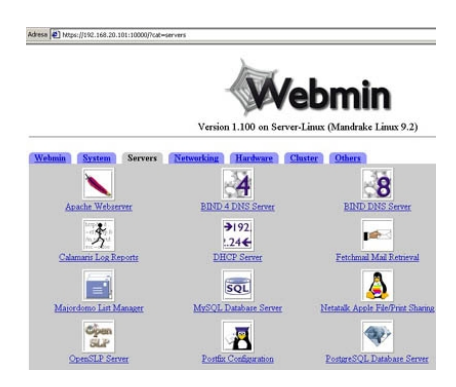

*Obrázek č.6 rozhraní Webmin pro správu systému zdroj* [http://www.abclinuxu.cz/](http://:@www.abclinuxu.cz/)

### <span id="page-18-0"></span>**5. Popis základních serverových OpenSource aplikací**

#### **Nejprve k definici OpenSourcu**

Open source nebo také open-source software (OSS) je počítačový software s otevřeným zdrojovým kódem. Otevřenost zde znamená jak technickou dostupnost kódu, tak legální dostupnost - licenci software, která umožňuje při dodržení jistých podmínek uživatelům zdrojový kód využívat, například prohlížet a upravovat. Nyní víme co je to opensource a pokusím se vám představit nejpoužívanější OpenSource aplikace určené nejen pro serverové platformy, ale i výkonné desktopové stanice.

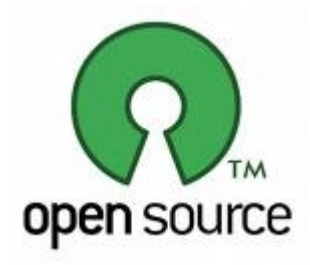

*Obrázek č.7 OpenSource Iniciative zdroj [http://www.opensource.org/](http://:@www.opensource.org/)*

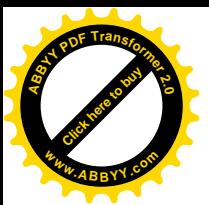

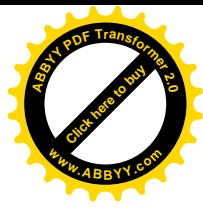

### <span id="page-19-0"></span>**5.1 Aplikace pro web**

Nejpoužívanější serverovou aplikací je určenou pro bezesporu Apache. Apache je multiplatformní aplikace pro web. Vznikla v roce1993 v NCSA (National Center for Supercomputing Aplications) na Illinoiské univerzitě. Instalace přes linuxuvé distribuce je velmi snadná, například v Linux debian

*Apt-get install apache2*

Do apache je možné doinstalovat mnoho dalších modulů, například zabezpečení protokolu přes ssl , podporu různých knihoven, například podporu pro skriptovací jazyky, jako je PHP, Perl, Python.

Základní konfigurační soubory jsou uložené v /etc/apache2 a nejdůležitějším z nich je apache.conf nebo httpd.con, kde jsou základní parametry a nastavení. Co vše se dá nastavit?

- · Umístění konfiguračních souborů
- · Nastavení počtu možných uživatelů
- · Hostování virtuálních domén
- · Práva přístupů do složek
- · Jazykové nastavení
- · Implementace přípojných modulů

Apache se spouští / restartuje / zastavuje

#### */etc/init.d/apache2 start / restart / stop*

Více o projektu naleznete na [http://httpd.apache.org/ ,](http://:@httpd.apache.org/) kde najdete kompletní dokumentaci a o projektu se můžete dozvědět více.

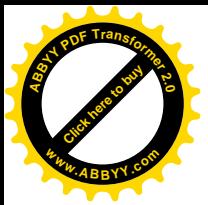

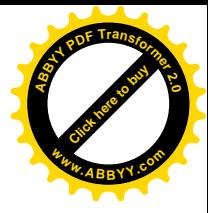

### <span id="page-20-0"></span>**5.2 Aplikace pro databáze**

Linux nabízí hned několik variant databázových aplikací. Mezi nejpoužívanější bezesporu patří Mysql. Mysql je rovněž multiplatformí aplikací. Lze jej jednoduše implementovat do jakéhokoli operačního systému. Byl vytvořen švédskou firmou MySQL AB. Byl od počátku optimalizován především na rychlost, a to i za cenu některých zjednodušení: má jen jednoduché způsoby zálohování. Instalace na Linux Debian server.

#### *apt-get install mysql-server*

Instalace je opět velmi jednoduchá. Instalátor se nás zeptá na heslo hlavního správce roota. Základní nastavení aplikace najdeme na /etc/mysql/my.conf . MySQL se spouští / restartuje / zastavuje

#### */etc/init.d/mysql start / restart / stop*

Více o projektu naleznete na [http://dev.mysql.com/,](http://:@dev.mysql.com/) kde najdete kompletní dokumentaci a o projektu se můžete dozvědět více. Pro administraci existuje celá řada administračních nástrojů, mezi kterými bych rád zmínil například Phpmyadmin.

**Phpmyadmin** je aplikace určená pro adminitraci databáze typu MySQL napsaná ve skriptovacím jazyce **PHP** . Instalace je opět velmi jednoduchá, stačí napsat:

#### *apt-get install phpmyadmin*

Aplikace je pak přístupná vaše web s adresou [http://localhost/phpmyadmin](http://:@localhost/phpmyadmin) v následujícím obrázku vidíte, jak aplikace vypadá.

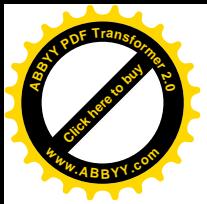

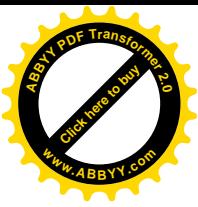

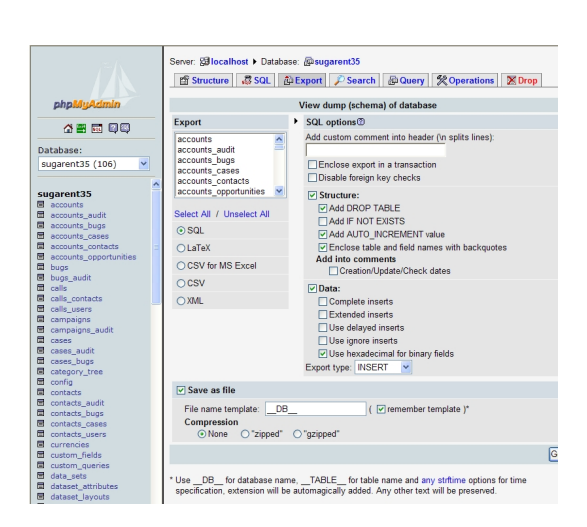

*Obrázek č.8 Prostředí phpmyadmin zdroj [http://www.phpmyadmin.org/](http://:@www.phpmyadmin.org/)*

### <span id="page-21-0"></span>**5.3 Aplikace pro sdílení dat**

O odpověď na otázku, proč se začal Linux jako server nasazovat v malých a středních firmách, se zasloužil určitě také projekt Samba. Samba je serverová aplikace pro sdílení dat v síti, funguje pod protokolem MB (Server Message Block, někdy též nazývaným NetBIOS) .

 Aplikace není multiplatformní , umožňuje ale instalaci snad ve všech typech Linuxu . Instalace na Linux Debian server.

#### *apt-get install samba*

Nastavení aplikace najdeme na /etc/samba/smb.conf, kde je základní nastavení. Balík samby obsahuje celou řadu užitečných administračních nástrojů. Hesla uživatelů jsou vedená ve zvláštním souboru /etc/samba/smbpasswd , ne v /etc/passwd . Heslo pro uživatele změníme například takto

*smbpasswd –a pepik.novak*

Samba se spouští / restartuje / zastavuje

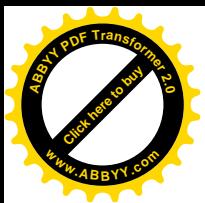

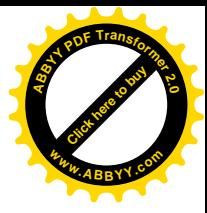

#### */etc/init.d/samba start / restart / stop*

Funguje v základních 3 modech

- · **PDC** –Primary domain controler Hlavní řadič domény , uživatelé se logují do pracovní stanice přes server.
- · **BDC** Backup domain Záložní řadič domény, v případě výpadku hlavního serveru umožňuje přihlášení ostatním uživatelům sítě.
- · **SECURITY** Bezpečný –Chová se jako počítač v místní síti se sdílením na uživatelské jméno a heslo nebo i bez něj.

Tím, že samba umožňuje Emulaci Windows serveru a není nijak omezována počtem připojených uživatelů, se stala velmi oblíbenou a vyhledávanou. Sambu však není tak jednoduché správně nakonfigurovat. Vyžaduje to nutnou dávku trpělivosti, která vám snad časem přinese ovoce. Více o sambě naleznete na http://us1.samba.org/samba/.

### <span id="page-22-0"></span>**5.4 Aplikace pro emailový server**

Postfix poštovní server byl napsán Wietse Venemanem v roce 1998, v úvodu byl vývoj sponzorován firmou IBM.

**Výhody Postfixu**

- · **Spolehlivost** prokazuje svou sílu, při vysokém zatížení je stabilní
- · **Zabezpečení** umí čelit útočníkum z několika obranných vrstev
- · **Výkon** byl navržen pro vysoké zatížení, běží pod několika procesy zároveň
- · **Flexibilita** je složen z různých programů a podprogramů
- · **Snadné použití** velice jednoduchý balíček pro zpracování zpráv

*Na našem ilustrovaném systému se instaluje příkazem*

*apt-get install postfix*

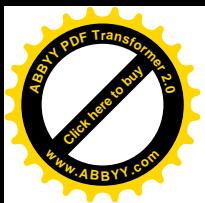

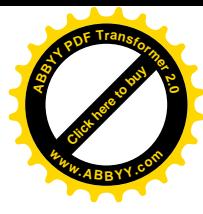

Základní konfigurační soubory nalezneme v /etc/postfix/main.cf a /etc/postfix/master.cf. V dnešní době Spamu a virů přicházejících emailem jen postfix nestačí. Velmi dobrým a účinným se ukázalo propojení postfixu s programy Amavisd-new, OpenSource antivirem Clamav, Spamassainem, DCC, Razor, Pyzor, ... které opravdu velmi účinně dokáží plně a zcela zdarma zabezpečit váš poštovní server (viz ilustrační obrázek č. , na kterém toto propojení můžete vidět). Více o této implementaci se dozvíte na [http://howtoforge.com/amavisd\\_postfix\\_debian\\_ubuntu](http://:@howtoforge.com/amavisd_postfix_debian_ubuntu)

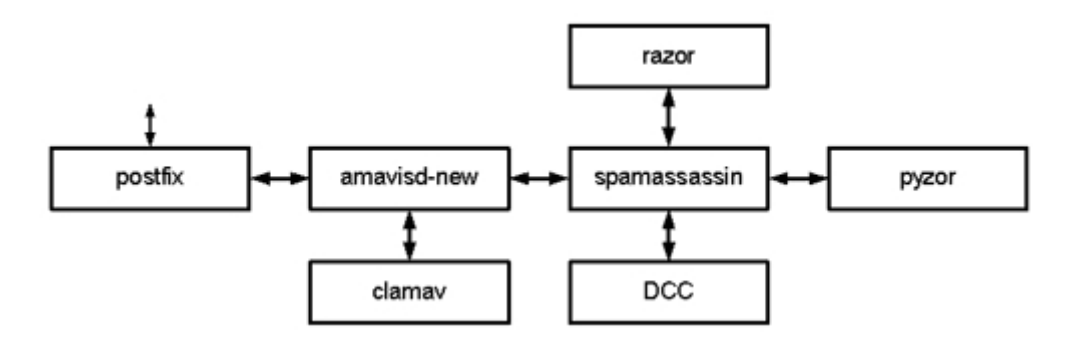

*Obrázek č.9 Zabezpečení postfixu pomocí přídavných modulů*

Postfix se spouští / restartuje / zastavuje

#### */etc/init.d/postfix start / restart / stop*

Více o Postfixu naleznete na [http://www.posfix.org,](http://:@www.posfix.org/) kde najdete kompletní dokumentaci a o projektu se můžete dozvědět více.

### <span id="page-23-0"></span>**5.5 Aplikace pro monitoring**

Aplikaci pro monitoring jsem vybral sice méně známou, zato velice užitečnou aplikaci HoSaNIC. Tato aplikace opět běží jen v systémech Linux. Umožňuje celou řadu monitorování v grafech. Já osobně ji používám na více serverech. Je to užitečný nástroj pro rychlou kontrolu stavu systému.

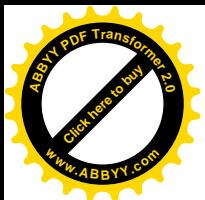

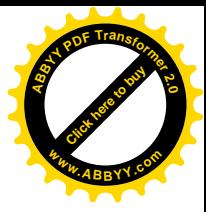

- · Monitoring stavu systému
- Provoz na síťových kartách
- Zaplněnost disků
- · Test komunikace s okolím
- Teplotní senzory
- Stav pošty
- · Kontrola stažených dat uživatelských stanic
- Počet spuštěných procesů

Instalace aplikace není tak jednoduchá jako u předchozích aplikací. Je nutné stáhnout zdrojové balíčky rozbalit je , zkopírovat do /usr/local/HotSaNIC , kde se dále zkonfiguruje příkazem

/usr/local/HotSaNIC/setup.pl

Více o konfiguraci najdete přímo v adresáři /usr/local/HotSaNIC/, kde musíte postupovat podle kroků manuálu.

HotSaNIC se spouští / restartuje / zastavuje

#### */usr/local/HotSaNIC/rrdgraph start / restart / stop*

Více o HotSaNICu naleznete na [http://hotsanic.sourceforge.net/,](http://:@hotsanic.sourceforge.net/) kde najdete kompletní dokumentaci a o projektu se můžete dozvědět více.

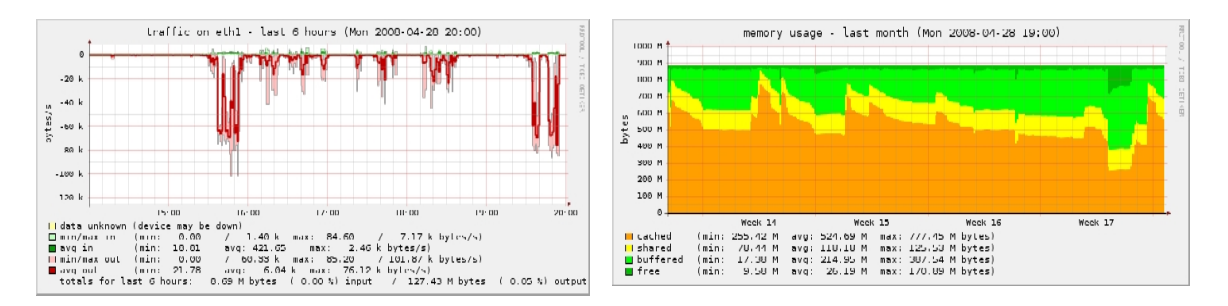

*Obrázek č. 10 ukázka monitorovací aplikace HotSaNIC*

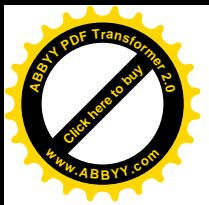

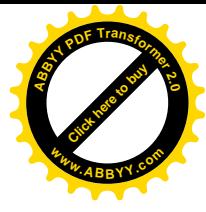

### <span id="page-25-0"></span>**6. Případová studie nasazení Linux Debian**

Administrací systému Linux Debian se zabývám od roku 2002, během těch let jsem nabyl pár užitečných zkušeností, se kterými bych vás rád seznámil. Linux Debian používám na více jak 15-ti serverech, které administruji. Pokusil jsem vybrat dvě nejpoužívanější nasazení. Každé je použité v jiném prostředí a vyžaduje jinak náročnou administraci, která je v dnešní době v podstatě bezúdržbová.

### <span id="page-25-1"></span>**6.1 FZŠ Táborská**

V FZŠ Táborská pracuji od roku 2002, byla mojí první obětí. Je to škola středních rozměrů čítající cca 300 žáků, 30 pedagogů a další personál. Ve škole je cca 120 počítačů s operačním systémem Windows xp / 98, připojených do 100MB sítě ethernet. V síti jsou nainstalovány dva servery s operačním systémem Linux Debian 3.0 Sarge. Oba servery jsou zapojeny na záložní zdroje, které při výpadku dokáží zabezpečit chod po dobu cca 10 minut.V dalším povídání se vám pokusím popsat funkci obou serverů a jejich vzájemné propojení. Hlavní server obstarává všechny hlavní funkce má veřejnou ipadresu kam jsou směřovány všechny DNS záznamy od o internetová adrese zstaborska.cz. Na server je možné se přihlásit pomocí SSH, které běží pod jiným portem než na klasickém 22 z bezpečnostních důvodů. Konektivita do internetu je rychlostí 100Mb, přes optický kabel. Na hlavním serveru běží všechny důležité aplikace. Server je propojen se záložním serverem po sólo ethernetu rychlostí 1Gb, dalším ethernetem je připojen do switche. Záložní server je spojen s hlavním serverem po ethernetu a druhým ethernetem je připojen do switche. Základní 3 switche jsou mezi sebou propojeny také rychlostí 1Gb. V síti je jedna centrální tiskárna, která umožňuje tisknout pod uživatelským jménem a heslem.

Síť máme rozdělenou do 6 podsítí

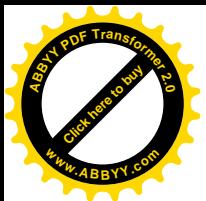

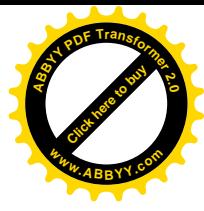

- $\bullet$  10.0.1.0/24 Služby sítě
- $\bullet$  10.0.5.0/24 Vedení školy
- $\bullet$  10.0.10.0/24 Učebna výpočetní techniky č.1
- 10.0.20.0/24 Učebna výpočetní techniky č.2
- 10.0.30.0/24- Učebna výpočetní techniky č.3
- $\bullet$  10.0.40.0/24 Kabinety a některé třídy

Hlavní rozdělení uživatelských účtů a síťových disků na serveru, každý uživatel má svůj domácí disk s názvem Osobní, kam může ukládat také svoje webové stránky, které mají adresu http://uživatelskéjmeno.zstaborska.cz a také [http://www.zstaborska.cz/~uživatelskéjméno.](http://:@www.zstaborska.cz/%7Eu%9Eivatelsk%E9jm%E9no) Obě tyto varianty jsou funkční. Uživatele máme rozděleny do základních 3 skupin:

- · **Admins** uživatelé určeni pro správu sítě, datových úložišť, uživatelů, webu, databází; mají neomezenou velikost schránky a pro správu mají speciální disk **Install** viz příloha č.3 .
- · **Učitelé** uživatelé, kteří mají přístup na disk **Bakaláři**, na kterém je nainstalovaný speciální software určený pro školy. Dále disk **Plány** a **Učitelé\_nástěnka** a ještě disk **Zadání** a **Odevzdat**, kam zadávají úkoly žákům a zpětně kontrolují odevzdané úkoly. Vše je bezpečnostně ošetřeno.
- · **Studenti** Hlavně využívají disk Výuka, kde jsou nainstalované výukové programy, které se spouštějí přes síť a nepotřebují tak instalaci na lokální stanici. Pak již výše zmíněný disk Zadání a Odevzdat.

Uživatelé celé sítě mohou přistupovat na webové stránky na internetu pomocí proxy serveru **Squid**, lze tak jednoduše uzamykat některé zakázané internetové stránky. Vše lze pak vyhodnocovat pomocí aplikace **Sarg**, která generuje přehled, co se za každý den navštívilo. V síti jsou adresy přidělovány dynamicky pomocí aplikace **DHCP**, která na základě **MAC** adresy počítače dostane přidělenou **IP** adresu. Strukturu sítě můžete vidět na následujícím obrázku č.11

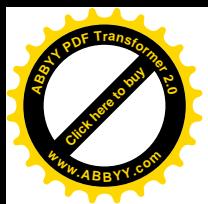

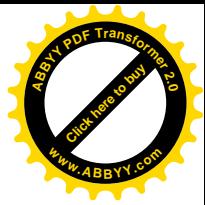

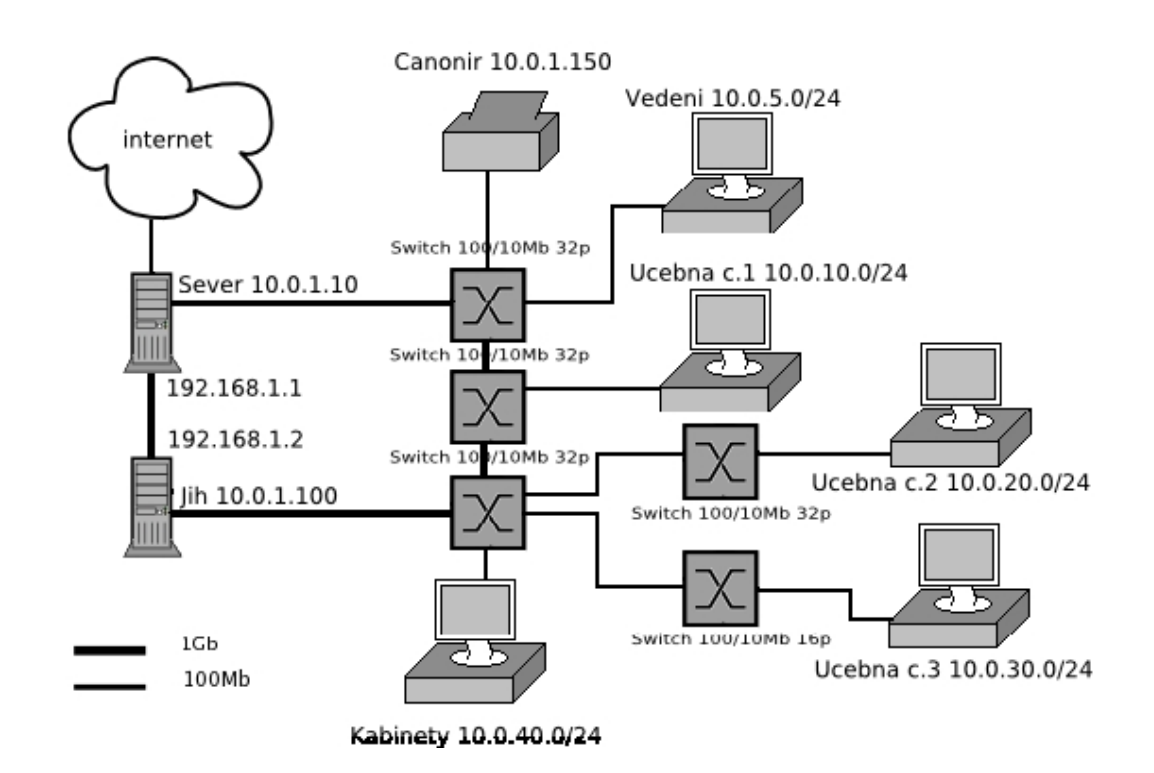

*Obrázek č.11 Topologie sítě ZFŠ Táborská*

Nyní detailní popis obou serverů:

**Hlavní server "Sever"** 

**Hardware**: 2\* Opteron 2Ghz , 4GB RAM , 1T Raid 5, 3\*1000Mb Ethernet **Funkce:**

- o **Router a firewall** pomocí skriptů zabezpečený přístup do sítě pouze na porty 80-> www, 443-> ssl , 110-> pop3, 25-> smtp
- o **Hlavní datové úložiště** –Pomocí aplikace samba slouží uživatelů jako jejich souborový server, kde má každý uživatel uložená svá data
- o **Poštovní server** –Přes aplikaci Postfix a antiviru AVG zajišťovaný bezpečný příjem a odesílání emailových zpráv

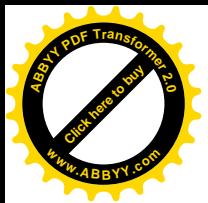

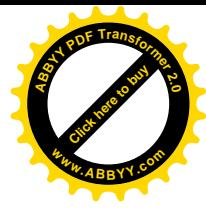

- o **Osobní www a www školy** –Přes aplikaci apache je zajištěn webový server, který podporuje také vlastní stránky každého uživatele.
- o **Přístup z domova na disk** Pomocí aplikace Openwebmail, je umožněno každému uživateli z domova připojit se ke své poštovní datové schránce, kde uživatel také mění své heslo.viz příloha č.1.
- o **Přístup na web přes proxy** –Jako proxy server máme nainstalovaný Squid, můžeme tak kontrolovat přístup žáků na určité nevhodné internetové stránky apod. Můžeme také monitorovat, kam který uživatel chodí na stránky.
- o **Síťové disky** Pomocí aplikace Samba má uživatel podle svých práv možnost přistupovat na sdílené disky v síti, které obsahují například nainstalované výukové programy. Pro učitele je zde aplikace na evidenci studentů a jiná specifická úložiště.
- o **Automatický zálohovací systém**-Každý den probíhá na serveru záloha dat, která udržuje vždy 5 dní stará data.
- o **Administrátorské skripty** pro administrátora sítě jsem zde vymyslel spoustu užitečných skriptů pro urychlení administrace.viz příloha

V příloze č.3. je konfigurační soubor /etc/samba.smb.conf, kde je nastavení tohoto serveru. Běží v modu PDC, neboli primární řadič domény. Ta zajišťuje, že všichni uživatelé v síti se musí přihlásit přes server, pokud je server odstaven do sítě se nepřihlásí žádný uživatel. Dále jsou nastavené různé síťové disky pro uživatele.

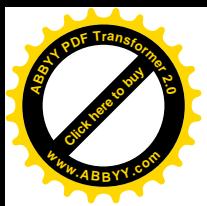

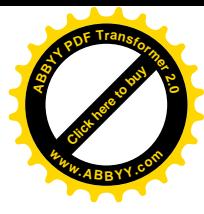

**Problémy**:

- o **Nestabilita softwarového diskového úložiště –** v roce 2005 nám opakovaně nefungovalo softwarové diskové úložiště, které jsme později vyměnili za hardwarové.
- Záložní server "Jih"

**Hardware**: 1\* Athlon 1,5Ghz , 4GB RAM , 1T , 2\*1000MB Ethernet **Funkce:**

- o **Záložní instalace počítačů** pomocí aplikace lessdisk existuje v síti bootovatelný systém, přes který se zálohují po síti lokální stanice. Administrátorovi jsem ulehčil práci, stanici nainstaluje pomocí aplikace partimage, která přenáší přes sít obraz disku na stanici instalace třeba několik málo minut.
- o **Záložní data z hlavního serveru –** přes NFS jsou oba servery spojeny a vždy po dokončení zálohování se překopírují data z hlavního serveru.

V FZŠ Táborská jsou velmi spokojení s funkčností sítě. Do budoucnosti bych zde rád implementoval vlastní webovou aplikací pro práci s poštou a také e-learningovou OpenSource aplikací jako je například Moodle. Který například běží na naší univerzitě.

### <span id="page-29-0"></span>**6.2 Administrační nástroj pro základní správu uživatelů**

Jedná se o velmi jednoduchý nástroj pro administraci, který umožňuje tyto služby

- · Administraci uživatelů, jejich přidání, odebrání a změnu hesla
- · Administraci PC v síti přidaní nového pc do sítě a jeho MAC adresy a názvu
- · Administraci povolených a zakázaných stránek
- · Restartování serverových aplikací Samba, DHCP

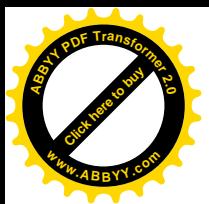

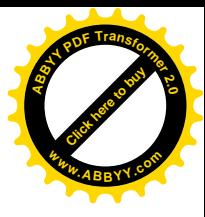

Systém je napsaný pro příkazovou řádku a spouští se příkazem **admin.** Zobrazení je vidět v příloze č. 2. Dále jsou napsány jednoduché skripty pro každý prvek výše uvedený. Dále bylo třeba nastavit, aby tyto příkazy, které většinou potřebují oprávnění uživatele root, měly dočasné povolení pro vykonání těchto skriptů, jako by byli uživatelé root a to pomocí aplikace sudoers, která uživatelovi propůjčí tyto práva. Obyčejný uživatel tak může například mazat a přidávat uživatele atd .. v příloze č. 4 můžete vidět skript pro přidání počítače do sítě.

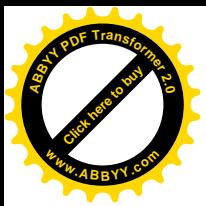

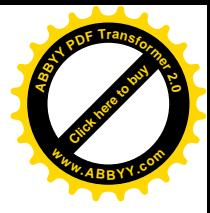

### <span id="page-31-0"></span>**7.0 Závěr**

Je dost obdivuhodné, že v dnešní "komerční době" existují operační systémy jako Linux Debian, které jsou volně dostupné pro kohokoli. Pro nasazení do středně velké firmy je zcela vhodný. Splňuje základní požadavky uživatele a správce sítě. Nasazení jako sever se používá častěji, ale existují společnosti, které ho mají pro své zaměstnance i jako desktop. Určitě to přináší výhody a nevýhody, které bych zde nakonec rád zmínil.

### · **Výhody**

- 1. volná dostupnost na internetu
- 2. vysoká stabilita
- 3. možnost online updatování
- 4. vysoká kompatibilita se značkovým hardwarem
- 5. možnost vzdálené administrace nenáročné na datové připojení
- 6. možnost nápovědy na komunitních serverech, týkající se aktuálních problémů
- 7. náročnější uživatelská znalost

### · **Nevýhody**

- 1. vyšší náklady na administraci
- 2. není kompatibilní všechen hardware
- 3. nevšech vyvíjený software není je určený pro komerční použití

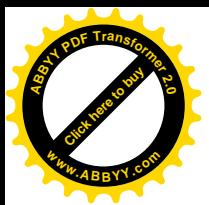

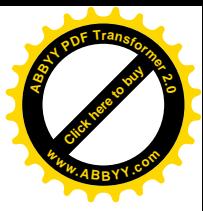

### <span id="page-32-0"></span>**8.0 Seznam literatury**

EVIN NEMETH, GARTH SNYDER, TRENT R. HEIN: Linux kompletní příručka administrátora:překlad: Miloš Průdek , David Vozák, Computer press, 2004 ISBN 80- 722-6919-4

ROBERT ECKSTEIN, DABID COLLIER-BROW , PETR KELLY: Samba: překlad: Antonín Novotný, Computer press, 2001 ISBN 80-7226-463-X

Kolektiv autorů: Linux –Dokumentační projekt 3. aktualizované vydání:překlad Jiří Veselý,Ludvík Roubíček, Marek Kocan, Computer press, 2004 ISBN 80-7226-761-2

BOB TOXEN: Bezpečnost v Linuxu :překlad: David Krásenský , Computer press, 2003 ISBN 80-7226-716-7

STEVE SHAH: Administrace systému Linux : Grada, 2001 ISBN 80-7169-586-6

[http://wiki.debian.org](http://:@wiki.debian.org/)

[http://www.abclinuxu.cz](http://:@www.abclinuxu.cz/)

[http://www.wikipedia.org](http://:@www.wikipedia.org/)

[http://howtoforge.com/](http://:@howtoforge.com/)

[http://www.samba.org](http://:@www.samba.org/)

[http://www.mysql.com](http://:@www.mysql.com/)

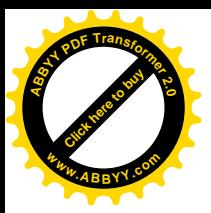

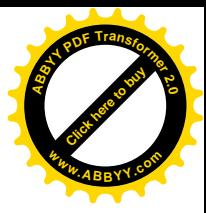

## <span id="page-33-0"></span>**9.0 Přílohy**

## <span id="page-33-1"></span>**Příloha č. 1: Přístup do svého disku před webové rozhraní**

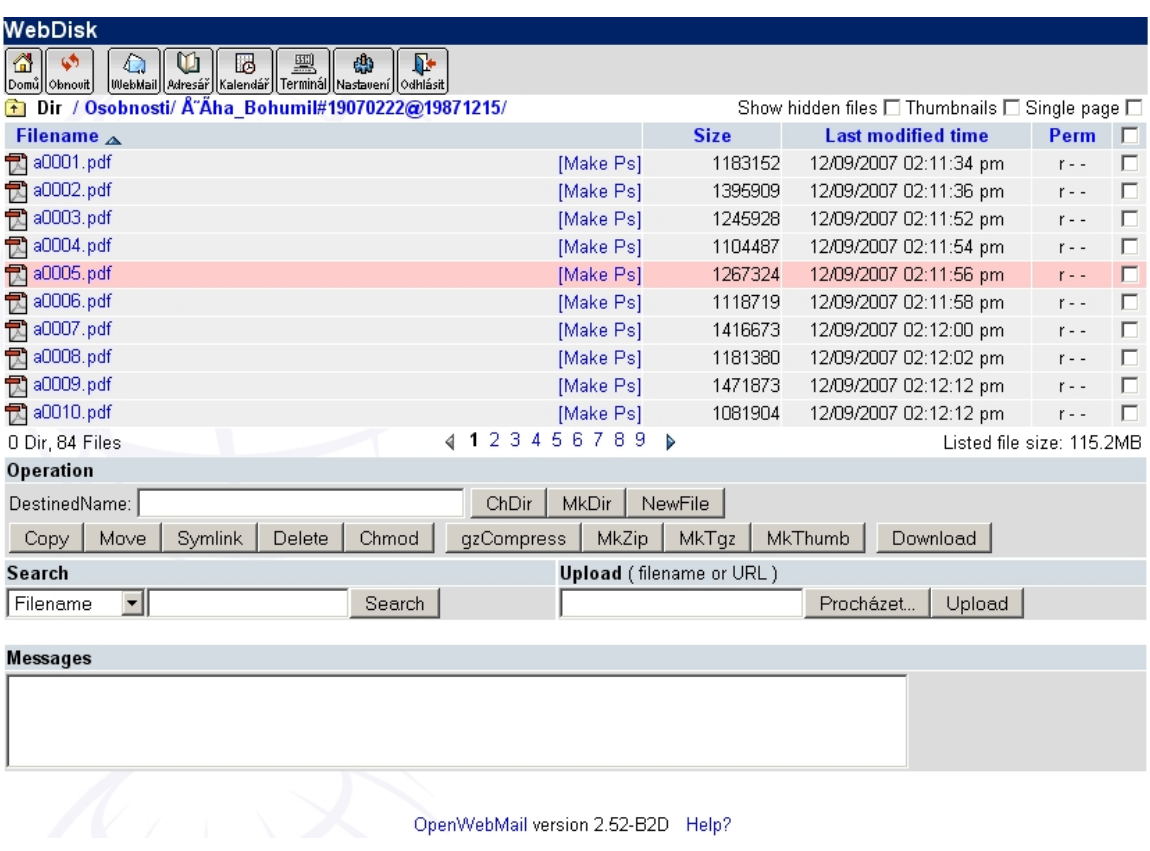

(zdroj: Server na FZŠ Táborská )

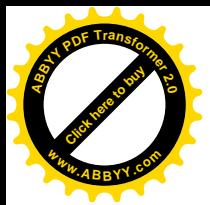

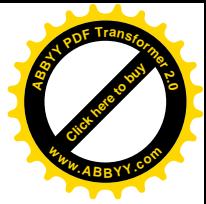

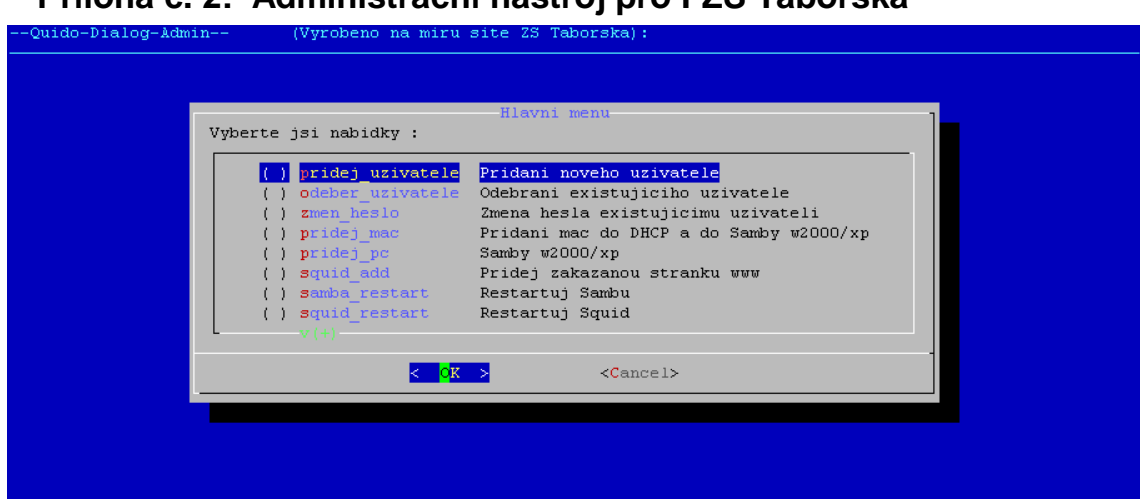

<span id="page-34-0"></span>**Příloha č. 2: Administrační nástroj pro FZŠ Táborská**

(zdroj: Server na FZŠ Táborská )

### <span id="page-34-1"></span>**Příloha č. 3: Konfigurační soubor smb.conf v FZŠ Táborská**

```
[global]
#nazev a pracovni skupina
      netbios name = Sever
      server string = A64
      workgroup = LAN
# nastaveni hesel a zmena hesla uloziiste atd
      security = user
     passwd chat = *new password* n \n\times n *new password* \nn \n\times n *changed*
      encrypt passwords = true
     passwd program = /usr/bin/passwd %u
      unix password sync = yes
      obey pam restrictions = yes
      passdb expand explicit = no
#nastavei servru tady jako PDC
     os level = 255
     preferred master = Yes
      domain master = Yes
     domain logons = Yes
      local master = Yes
#dalsi aplika ce co samba umi logovaci skripty casovy servr podpora
wins servru
      time server = Yes
```
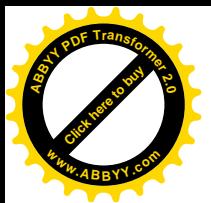

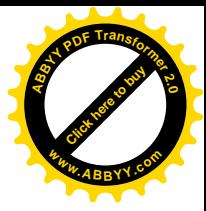

```
logon script = U.\text{bat}dns proxy = no
     lm announce = Yes
     lm interval = 30
     wins support = Yes
#nastaveni logu
     log file = /var/log/samba/%m.log
     max log size = 512
     log level = 1#nastaveni platnych uzivatelu a klientu podle ip a interface
     admin users = tb vojtav
     invalid users = root
     socket options = TCP_NODELAY IPTOS_LOWDELAY SO_SNDBUF=8192
SO_RCVBUF=8192
     hosts allow = 10.0. 127.0.0.1 62.24.71.144
     oplocks = No
     level2 oplocks = No
     bind interfaces only = Yes
     name resolve order = wins host bcast
#nastaveni create modu pro home
     create mask = 0777directory mask = 0777[netlogon]
     guest ok = Yes
     browseable = No
     comment = Network Logon Service
     create mode = 0111
     path = /etc/samba/netlogon/%G/
     directory mode = 0555
[osobni]
     comment = Dokumety
     path = /home/\%G/\%Uread only = No
     create mask = 0755directory mask = 0755directory security mask = 0755
     default case = upper
     hide unreadable = Yes
     csc policy = documents
[vyuka]
     comment = Vyukove programy...path = /home/apl/vyuka
     admin users = tb vojtav @admin
     read list = @ucitele @studenti
```
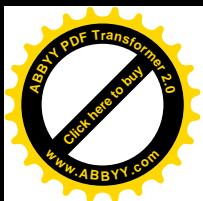

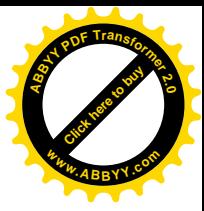

```
write list = @root
     read only = No
     guest ok = Yes
[zad_vysl]
     writable = yes
     admin users = tb vojtav vit.beran
     invalid users = @studenti
     path = /home/apl/windows/nastenka_d
     guest ok = Yes
     create mask = 0775comment = Informace pro deti a jine
[zadani]
     writable = no
     read only = yes
     invalid users = @ucitele
     path = /home/apl/windows/nastenka_d/zadani
     guest ok = Yes
     comment = Zadani ukolu pro zaka
[ukol]
     writeable = yesinvalid users = @ucitele
     admin users = tb vojtav vit.beran
     path = /home/apl/windows/nastenka_d/vysledky/%U
     guest ok = Yes
     create mask = 0757comment = Odevzdani ukolu
[install]
     comment = Instalacni programy
     path = /win_disk3/install
     invalid users = @studenti @ucitele
     admin users = tb vojtav @admin
     read only = No
[images]
     comment = Instalacni programy
     path = /home/apl/images
     valid users = tb vojtav
     admin users = tb vojtav hasan @admin
     read only = No
     guest ok = No
[nastenka_u]
     comment = Informace pro ucitele
     path = /win_disk3/nastenka_u
     invalid users = @studenti
     admin users = tb vojtav
     write list = @ucitele @root
```
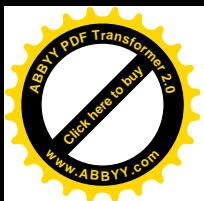

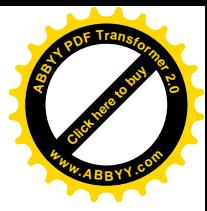

```
read only = No
     directory mask = 0775
     default case = upper
     hide unreadable = Yes
     csc policy = documents
[plan]
     writeable = yes
     admin users = root fprokop vojtav tb vit.beran
     invalid users = @studenti
     path = /win disk3/plan
     write list = @ucitele @admin
     comment = Plan pro ucitele
     create mode = 0775
     directory mode = 0775
[bakalari]
     comment = Bakalari software skoly
     create mask = 0775directory mask = 0775read only = No
     invalid users = @studenti @deti
     write list = @root @ucitele
     path = /win_disk3/Bakalari
```

```
(zdroj: Server na FZŠ Táborská )
```
### <span id="page-37-0"></span>**Příloha č. 4: Skript pro přidání desktopové stanice do sítě**

```
#!/bin/bash
clear
#ask tasks for variables..
read -p "Zadej nazev pc ktery chcete pridat :" name
read -p "Zadej mac adresu stroje tu zjistite bud ve windows prikazem
ipconfig
nebo v linuxu prikazem ifconfig ve formatu 00:AA:BB:CC:DD:EE :" mac
read -p "Zadej ip pro novy stroj :" ip
```
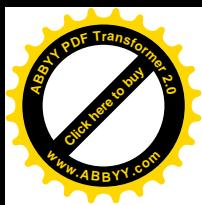

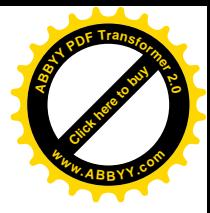

```
cat /etc/dhcp3/dhcpd.conf | grep '\<'$ip'\>'
if [ $? != 1 ]
    then
    echo "ip adresa je jiz pouzita zvolte jinou"
    ext -3fi
cat /etc/dhcp3/dhcpd.conf | grep '\<'$mac'\>'
if [ $? != 1 ]
    then
     echo "mac adresa je jiz pouzita zvolte jinou zkontrolujte
/etc/dhcp3/dhcpd.conf"
    exit -3
fi
d="/etc/dhcp3/dhcpd.conf"
#add to dhcp
sudo /bin/echo " " >> $d
sudo /bin/echo "host $name {" >> $d
sudo /bin/echo "hardware ethernet $mac;" >> $d
sudo /bin/echo "fixed-address $ip;" >> $d
sudo /bin/echo "}" >> $d
sudo /etc/init.d/dhcp3-server restart
#add to samba and shadow
sudo /usr/sbin/useradd -g machines -s /dev/null -d /dev/null $name$
sudo /usr/bin/passwd -l $name$
sudo /usr/bin/smbpasswd -a -m $name$
```